# Wikipedia Edit-a-thon Welcome and Instructions for new editors

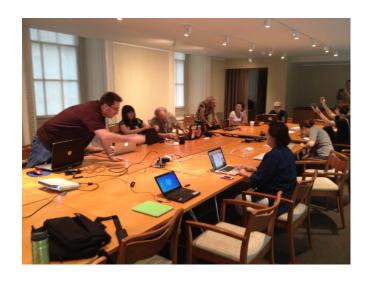

Smithsonian American Art Museum Edition, February 2013 CC BY-SA 3.0

An adaptation of "Introduction to Editing Wikipedia" by Sarasays https://commons.wikimedia.org/wiki/File:Introduction-to-Editing-Wikipedia-for-GLAM-professionals.pdf

### **WIKIPEDIA**

### Wikipedia: The Free Encyclopedia

- Free as in beer AND free as in speech
- Created and refined entirely by volunteers
- Run by the non-profit Wikimedia Foundation
- All edits/versions are recorded indefinitely
- 4 million+ articles, 285 languages

### The Five Pillars of Wikipedia

- Wikipedia is an encyclopedia.
- Wikipedia is written from a neutral point of view.
- Wikipedia is free content that anyone can edit, use, modify, and distribute.
- Editors should interact with each other in a respectful and civil manner.
- Wikipedia does not have firm rules.

(<a href="http://en.wikipedia.org/wiki/Wikipedia:Five\_pillars">http://en.wikipedia.org/wiki/Wikipedia:Five\_pillars</a>)

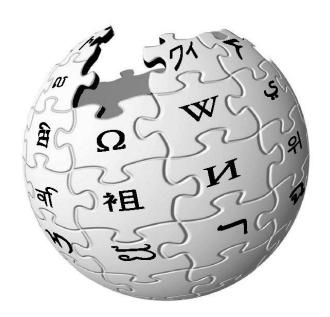

### **Featured Articles and Good articles**

**Featured articles** are considered to be the best articles Wikipedia has to offer, as determined by Wikipedia's editors. They are used by editors as examples for writing other articles

https://en.wikipedia.org/wiki/Wikipedia:Featured\_articles

**Good articles** are articles that are considered to be of good quality, but are not yet qualified as quality for featured articles. In short, they are written very well, contain factually accurate and verifiable information, are broad in coverage, neutral in point of view, stable, and illustrated, where possible, by relevant images with suitable copyright licenses.

https://en.wikipedia.org/wiki/Wikipedia:Good\_articles

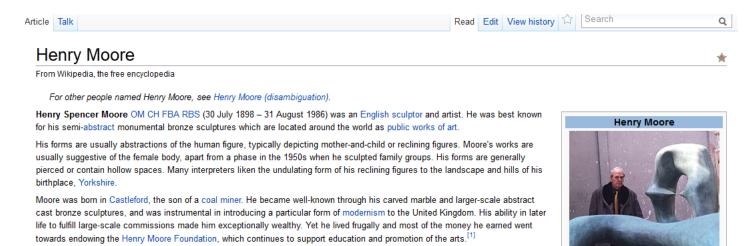

## **WIKIPEDIA** and **GLAM**

WikiProjects = venues on Wikipedia where editors coordinate coverage around a particular field or topic

**GLAM = Galleries, Libraries, Archives & Museums** 

The GLAM-Wiki initiative (Galleries, Libraries, Archives, Museums with Wikipedia) helps cultural institutions share their resources with the world through high-impact collaboration alongside experienced Wikipedia editors.

http://en.wikipedia.org/wiki/Wikipedia:GLAM/US

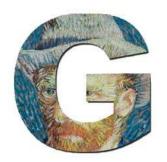

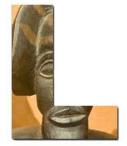

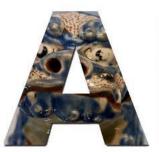

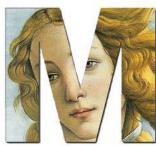

# **Anatomy of an Article**

There are 3 standard parts of a typical article:

#### **Lead section**

- Summary paragraphs should read like an abstract, summarizing the article as a whole
- Table of Contents
- Infobox (important!), an image (maybe)

### Main body

• Up to 4 levels of sub-sections (think h2, h3, etc.)

### **Closing sections**

- See also, References, Notes
- Bibliography, Further reading, External links
- Categories, interwiki links

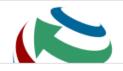

This week we are launching Wikivoy Join us in creating a free travel guide that any

Edit view

#### Thomas Moran **Title**

From Wikipedia, the free encycloped

This article is about the painter. For the author, see Thomas Moran (author).

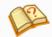

This article needs additional citations for verification. Please help improve this article by adding citations to reliable sources. Unsourced material may be challenged and removed. (October 2012)

Thomas Moran (February 12, 1837 – August 25, 1926) from Bolton, England was an American painter and printmaker of the Hudson River School in New York whose work often featured the Rocky Mountains. Moran and his family took residence in New York where he obtained work as an artist. A talented illustrator and exquisite colorist, Moran was hired as an illustrator at Scribner's Monthly. During the late 1860s, he was appointed the chief illustrator of the magazine, a position that helped him launch his career as one of the premier painters of the American landscape. [1]

Moran along with Albert Bierstadt, Thomas Hill, and William Keith are sometimes referred to as belonging to the Rocky Mountain School of landscape paigers because of all of the Western landscapes made by this group. [2]

#### Contents [hide

- **Table of contents** 1 Biography
- 2 Yellowstone imag
- 3 Legacy
- 4 Gallery
- 5 See also
- 6 References
- 7 Sources
- 8 External links

# 1st sub-section

#### Biography

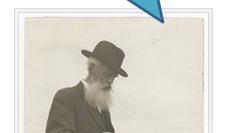

Thomas Moran began his artistic career as a teenage apprentice to the Philadelphia wood-engraving firm Scattergood & Telfer. Moran found the engraving process "tedious" [3] and spent his free time working on his own watercolors. [4] By the mid 1850s he was drawing the firm's illustrations for publication rather than carving them and he began studying with local painter James Hamilton who introduced him to the work of British artist J. M. W. Turner. Moran traveled to England in 1862 to see Turner's work and he often acknowledged that artist's influence on his use of color and choice of landscapes. During the 1870s and 1880s Moran's designs for wood-engraved illustrations appeared in major

#### Thomas Moran

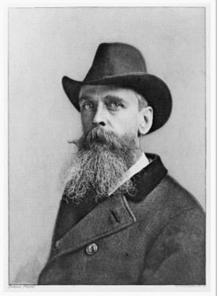

Thomas Moran by Napoleon Sarony

February 12, 1837 Born

[edit]

Bolton, Lancashire, England

Died August 25, 1926 (aged 89)

Santa Barbara, California, United

States

Nationality American, born in England, and raised in Pennsylvania, USA

Field Landscape painting

Movement Hudson River School, Rocky

Biography [edit]

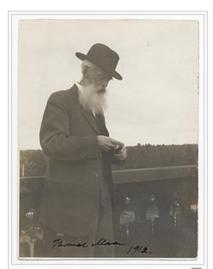

Thomas Moran standing on a balcony, smoking a cigar, 1912

Thomas Moran began his artistic career as a teenage apprentice to the Philadelphia wood-engraving firm Scattergood & Telfer. Moran found the engraving process "tedious" [3] and spent his free time working on his own watercolors. [4] By the mid 1850s he was drawing the firm's illustrations for publication rather than carving them and he began studying with local painter James Hamilton who introduced him to the work of British artist J. M. W. Turner. Moran traveled to England in 1862 to see Turner's work and he often acknowledged that artist's influence on his use of color and choice of landscapes. During the 1870s and 1880s Moran's designs for wood-engraved illustrations appeared in major magazines and gift oriented publications.

Thomas Moran by Napoleon Sarony

Born February 12, 1837

Bolton, Lancashire, England

Died August 25, 1926 (aged 89)

Santa Barbara, California, United

States

Nationality American, born in England, and

raised in Pennsylvania, USA

Field Landscape painting

Movement Hudson River School, Rocky

Mountain School

Moran was married to Scottish born Mary Nimmo Moran (1842-1899), an etcher and landscape painter. The couple had two daughters and a son. His brothers Edward (1829-1901), John (1831-1902) and Peter (1841-1914), as well as his nephews Edward Percy Moran (1862-1935) and Jean Leon Gerome Fegis (1863-1930) were also active as artists. He died in Santa Barbara, California on August 26, 1926.

#### Yellowstone images

#### **Heading level 2**

Thomas Moran's vision of the Wester ndscape was critical to the creation of Yellowstone National Park. In 1871 Dr. Verdinand Hayden, director of the United States Geological Survey, invited Moran, at the request of American financier Jay Cooke,

Hayden and his expedition team into the unknown received a letter from Cooke presenting Moran as .. Northern Pacific Railroad), and Scribner's Monthly,

### Relevant use of museum image!

Geological Survey of 1871 in their exploration of the Yellowstone region. During forty days in the wilderness area, Moran visual documented over 30 different sites and produced a diary of the expedition's progress and daily activities. His sketches, along with photographs produced by survey member William Henry Jackson, captured the nation's attention and helped inspire Congress to establish the Yellowstone region as the first national park in 1872. Moran's paintings along with Jackson's photographs revealed the scale and splendor of the beautiful Yellowstone region more than written or oral descriptions, persuading President Grant and the US Congress that Yellowstone was to be preserved. Moran's impact on Yell was great, but Yellowstone had a significant financia influence on the artist, too. His first national recognition as an artist, as Footnotes success resulted from his connection with Yellowstone. He even adopted a new signature: T-Y-M st one year after his introduction to the area, Moran captured the imagination of the American public was inting of a far-western 00.[6] For the next two natural wonder, The Grand Canyon of the Yellowstone, which the government purchased in Tondecades, he published his work in various periodicals and created hundreds of large paintings. Seral of these, including two versions of The Grand Canyon of the Yellowstone (1893-1901 and 1872) and Chasm of the Colorado (1873-74) are now on view at the Smithsonian American Art Museum).

Over the next forty years Moran traveled extensively. He went back to Yellowstone with Jackson in 1892. They were invited by Elwood Mead, the state engineer of Wyoming, in preparation for a "Wyoming Exhibition" at the World's Columbian Exposition. [6] Thousands of tourists were now able to visit the park, arriving by the Northern Pacific Railway, and Moran and Jackson were able to take advantage of the tourist facilities, such as a hotel at Mammoth Hot Springs. Moran wrote "After a day at Norris we left for the Grand Canyon where we stayed two days and made a great many photos. I saw so much to sketch that I have determined to return

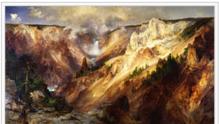

The Grand Canyon of the Yellowstone, Smithsonian American Art Museum Gallery of Thomas Moran paintings

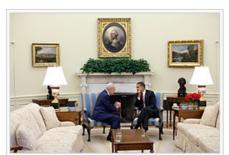

Shimon Peres in the Oval Office. On the wall, the portrait of George Washington is between City of Washington From Beyond the Navy Yard (1833) by George Cooke (on the left) and The

edit

See also [edit]

- List of Hudson River School artists
- Edward Moran
- · New York Etching Club
- · Western painting

Related articles

References [edit]

- d London: Smi ^ Kinsey, Joni Louise (1992). Thomas Moran and the Surveying of the American West. Washington tion Press. pp. 43-92. ISBN I-56098-170-9. **Footnotes**
- Wilkins, Thurman. Thomas Moran: Artist of the Mountains. Norman, Oklahoma: University of Ok
- Wilkins, Thurman, p. 19.
- 5. A "Yellowstone National Park:

Its Exploration and Establishment" &. National Park Service &. Retrieved 10 October 2010.

- 6. A a b c Richard P. Townsend, Thomas Moran at Gilcrease Moran and the European Tradition, Gilcrease ournal, vol. 5, no.1, Spring/Summer 1997.
- 7. \* "Thomas Moran Gallery

The Yellowstone National Park and the Mountain Regions

of Idaho, Nevada, Colorado and Utah" . Arader Galleries. Retrieved 10 October 2010.

- "Hayden Expedition" 

  . Wyoming Tales and Trails. Retrieved 10 October 2010.
- http://collection.cooperhewitt.org/people/18042237/ ₽

Sources edit

- Wilkins, Thurman; Hinkley, Caroline L; Goetzmann, William H. (1998). Thomas Moran: Artist of the Mountains. University of Oklahoma Press. ISBN 978-0-8061-3040-8. LCC N6537.M6443 W55 1998 d.
- Kinsey, Joni Louise (1992). Thomas Moran and the Surveying of the American West. Washington and London: Smithsonian Institution Press. ISBN I-56098-170-9.

- The United States National Gallery of Art page on Thomas Moran &

External links

- Works by Thomas Moran in the collections of the Smithsonian American Art Muslim @

Non-wiki links

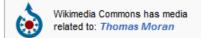

[edit]

# **Core Wikipedia Policies**

- Maintain a neutral point of view (NPOV)
- Use verifiable, reliable sources and cite them correctly
- Do not use "original research" (unpublished data, opinions, speculation)
- Assume good faith and behave in a civil manner towards other editors
- Avoid conflict of interests (editing content about yourself, your boss, editing to promote activities or interests)

http://en.wikipedia.org/wiki/Wikipedia:Policies\_and\_guidelines

# Museums should seek guidance from Wikipedians when editing content about their institutions.

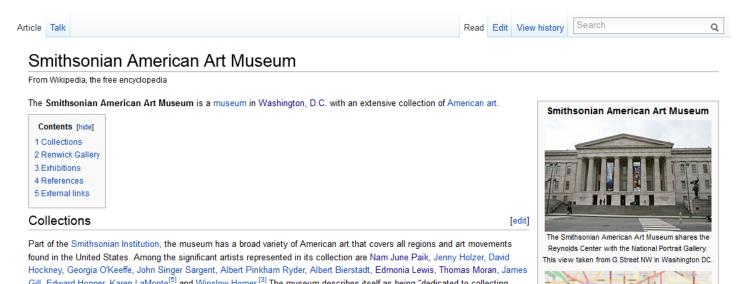

# We're ready to edit!

#### Create a user account

- Sharing an account is not allowed, so you should not create an account for your organization
- You can edit without an account, but your IP address is recorded (less privacy, in the end)
- User name: real name or pseudonym up to you
- Other advantages of an account:
  - A record of your work builds credibility
  - Ability to create/rename articles, upload images
  - More likely to receive help from others

Action step: create or log in to your account now (VIDEO)
<a href="http://upload.wikimedia.org/wikipedia/commons/0/0f/WP\_tutorial\_en\_New\_user\_account.ogg">http://upload.wikimedia.org/wikipedia/commons/0/0f/WP\_tutorial\_en\_New\_user\_account.ogg</a>

## **Conflict of Interest Statement for GLAM**

I, User: [username here], am an employee of [your institution], and a cultural institution per Wikiproject:GLAM. I accept the editing conditions specified at that page. I will not make any edits that would not be beneficial to the goals of Wikipedia.

My main edits will tend to consist of the following activities:

- -Example1
- -Example2

I will modify my editing behavior based on problems cited by other editors or if my editing conflicts with other Wikipedia guidelines. I ask that other editors do not hesitate to contact me, via my user talk page, if I appear to be going against this declaration. [insert signature]

## **User Sandbox**

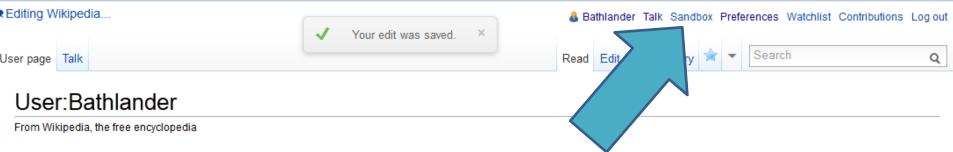

About Me I manage web and social media at the Smithsonian American Art Museum. I'm a newbie editor in Wikipedia, and am working on editing articles about artworks and artists in the museum's collection. Please get in touch if you encounter problems with my edits or articles - I'm still learning:)

Conflict of Interest Statement I, user:bathlander, am an employee of the Smithsonian American Art Museum, part of the Smithsonian Institution and a cultural institution per WP:GLAM. The museum is dedicated to collecting, understanding, and enjoying American art and celebrates the extraordinary creativity of artists whose works reflect the American experience and global connections.

I accept the editing conditions specified by WP:GLAM and will not make any edits that would not be beneficial to the goals of Wikipedia. My main edits will tend to include: creating or enhancing existing biographies of notable American artists based on both published and original primary source materials; adding high resolution images of artworks from the museum's collection to the Wikimedia Commons; and using these images to illustrate relevant articles.

I will modify my editing behavior based on problems cited by other editors or if my editing conflicts with other Wikipedia guidelines. I ask that other editors do not hesitate to contact me, via my user talk page, if I appear to be going against this declaration. -Bathlander (talk) 17:37, 16 January 2013 (UTC)

/sandbox

Action step: create a sandbox (VIDEO)

http://upload.wikimedia.org/wikipedia/commons/7/7c/Tutorial\_on\_starting\_a\_sa\_ndbox\_article\_on\_Wikipedia.ogv

# **User Talk Pages**

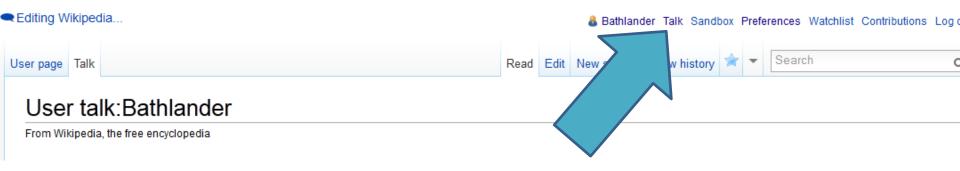

- New posts go at the bottom
- Users may reply either on your talk page, or on the page where you posted
- When you post something, always sign your name by clicking the "insert signature" button or typing ~~~~
- You can choose to be notified by email when someone posts to your talk page
- Help: <a href="http://en.wikipedia.org/wiki/Wikipedia:User\_talk">http://en.wikipedia.org/wiki/Wikipedia:User\_talk</a>

# **Article Talk Pages**

- Work very much the same way as user talk pages
- A place for editors to discuss the topic
- Give you a good feel about whether or not the article has issues, controversies
- If you feel that part of an article has problems or errors, this is a place where you can make suggestions instead of editing it yourself

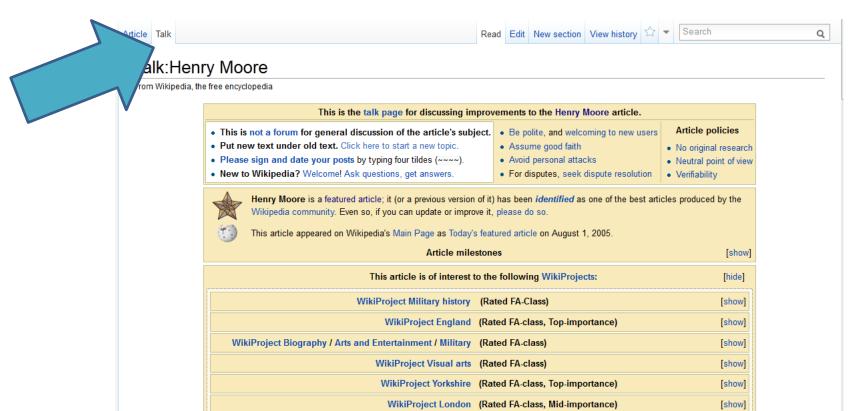

### **Watchlist and Contributions**

### Adding articles to your watchlist:

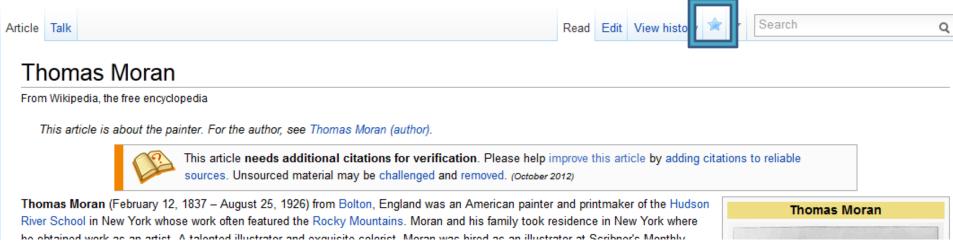

### Reviewing your watchlist and contributions:

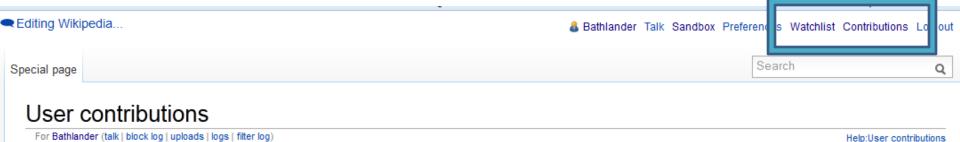

# **Page History Tabs**

#### User contributions link to page edited; From Wikipedia, the free encyclopedia namespace shown For Peteforsyth (Talk | block | Block log | Logs | Deleted c before colon (here, User talk:) Search for contributions Show contributions of new accounts only Namespace: all IP address or username: Peteforsyth Jarlier): all non From year (and earlier): From month (at Search test | Earliest) View (newer 100) (older 100) (20 | 50 | 100 | 250 | 500) 11:41, July 6, 2008 (hist) (diff) User talk: John Abbe (→Howdy!: r) (top) [rollback] o, 2008 (hist) (diff) m Talk:Shanghaied in Astoria (moved Talk:Shanghaied In Astoria 11:36, July 6, 2009 (hist) (diff) m Shanghaied in Astoria (moved Shanghaied In Astoria to Sha 11:36, July 6 2008 (hist) (diff) N Talk:Shanghaied In Astoria (moved Talk:Shanghaied In Astoria) 11:36, 1/2 6, 2008 (hist) (diff) N Shanghaied In Astoria (moved Shanghaied In Astoria to Sha 11 July 6, 2008 (bist) (diff) Shanghaiing (section order, tweaks) (top) [rollback] 1:26, July 6, 2007 (hist) (diff) N James Kelly (crimp) (redir) (top) [roll back] 11:25, July 6 J08 (hist) (diff) Shanghaiing (→Background: wikilinks) 11:19, July 3, 2008 (hist) (diff) Heather Wilson (→Fired U.A. attorney connect another dot) ( 11:15 aly 6, 2008 (hist) (diff) Heather Wilson (further c fication) ■ 15 3, July 6, 2008 (hist) (diff) m Heather Wilson (→F) U.S. attorr : ref tidying)

m = minor edit, N = new article

time & date of change

link to article's

history

page

compare to

previous

version

edit summary (grey text indicates section)

(top) = page's most recent edit

# **Editing Wiki Markup**

- Very Important Cheat Sheet!
   <a href="http://upload.wikimedia.org/wikipedia/commons/0/05/Cheatsheet-en.pdf">http://upload.wikimedia.org/wikipedia/commons/0/05/Cheatsheet-en.pdf</a>
- Use the buttons or type the markup by hand.

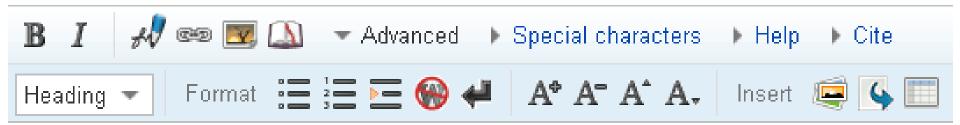

# **Creating and Editing Articles**

#### **NEW:**

• To create a new page, click on any redlink you see, or search unsuccessfully then click on the resulting redlink

#### **EXISTING:**

- "Edit this page" tab edits the whole article
- "[edit]" links appear in major section headings

Tip: a good place to practice editing = your user page or user sandbox...

(Action step: Demonstration of editing in real user sandbox – including adding reference, preview, adding edit summary, saving)

See also: Wikipedia:Creating an article <a href="http://en.wikipedia.org/wiki/Wikipedia:Creating\_an\_article">http://en.wikipedia.org/wiki/Wikipedia:Creating\_an\_article</a>

### **DON'T WORRY...**

## IN UPDATING WIKIPEDIA PAGES

Don't worry, you won't break it.

The more you edit, the more you learn

### The Civil War and American Art Edit-a-thon

Event Page: <a href="http://en.wikipedia.org/wiki/Wikipedia:Meetup/DC/Civil\_War">http://en.wikipedia.org/wiki/Wikipedia:Meetup/DC/Civil\_War</a>

### **Options:**

- Adding research around 6 artworks from The Civil War and American Art
- Adding museum images from the Commons to relevant articles
- Anything else museum- or art-related that you fancy!

#### **Resources:**

- Research files on 6 artworks/artists (hard copy)
- Copies of The Civil War and American Art book (hard copy)
- Online resources from The Civil War and American Art exhibition (links on the event page)
- Online resources from the museum's website (links on the event page)
- Museum images on the Commons (links on the event page)

### What are you working on?

Add your name and the articles you are working on to our piratepad:

http://piratepad.net/XXXXXX

This tutorial for GLAM professionals was created by Georgina Goodlander (user:bathlander) for the "Wikipedia Edit-a-thon: The Civil War and American Art" event held on February 15, 2013.

It was adapted from "Introduction to Editing Wikipedia" by Sarasays

Please feel free to expand, improve, re-use, and share!

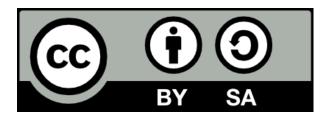